# ASA/PIX:使用CLI和ASDM配置IPSec VPN客戶端 的靜態IP地址示例

# 目錄

[簡介](#page-0-0) [必要條件](#page-0-1) [需求](#page-0-2) [採用元件](#page-1-0) [相關產品](#page-1-1) [慣例](#page-1-2) [設定](#page-1-3) [網路圖表](#page-1-4) [設定遠端存取VPN\(IPSec\)](#page-2-0) [使用CLI配置ASA/PIX](#page-8-0) [Cisco VPN客戶端配置](#page-10-0) [驗證](#page-12-0) [show命令](#page-13-0) [疑難排解](#page-13-1) [清除安全關聯](#page-13-2) [疑難排解指令](#page-13-3) [相關資訊](#page-13-4)

# <span id="page-0-0"></span>簡介

本文檔介紹如何配置Cisco 5500系列自適應安全裝置(ASA),以便通過自適應安全裝置管理器 (ASDM)或CLI向VPN客戶端提供靜態IP地址。ASDM通過直觀易用的基於Web的管理介面提供世界 一流的安全管理和監控。Cisco ASA配置完成後,即可通過Cisco VPN客戶端進行驗證。

請參閱使用Windows 2003 IAS RADIUS (針對Active Directory)的PIX/ASA 7.x和Cisco VPN客戶 [端4.x身份驗證配置示例,](//www.cisco.com/en/US/products/hw/vpndevc/ps2030/products_configuration_example09186a00806de37e.shtml)以在Cisco VPN客戶端(4.x for Windows)和PIX 500系列安全裝置7.x之間 設定遠端訪問VPN連線。遠端VPN客戶端使用者使用Microsoft Windows 2003 Internet身份驗證服 務(IAS)RADIUS伺服器對Active Directory進行身份驗證。

請參閱[PIX/ASA 7.x和Cisco VPN Client 4.x for Cisco Secure ACS身份驗證配置示例](//www.cisco.com/en/US/products/hw/vpndevc/ps2030/products_configuration_example09186a008080f2d1.shtml),以在思科 VPN客戶端(4.x for Windows)和PIX 500系列安全裝置7.x之間設定遠端訪問VPN連線,該連線具有 用於擴展身份驗證(Xauth)的思科安全訪問控制伺服器(ACS版本3.2)。

<span id="page-0-1"></span>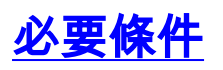

<span id="page-0-2"></span>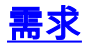

本文檔假定ASA已完全正常運行並配置為允許Cisco ASDM或CLI進行配置更改。

註:請參閱[允許ASDM或](//www.cisco.com/en/US/docs/security/asa/asa80/configuration/guide/mgaccess.html#wp1047288)[PIX/ASA 7.x的HTTPS訪問:內部和外部介面上的SSH配置](//www.cisco.com/en/US/products/hw/vpndevc/ps2030/products_configuration_example09186a008069bf1b.shtml)示例,允許通過 ASDM或安全外殼(SSH)遠端配置裝置。

## <span id="page-1-0"></span>採用元件

本文中的資訊係根據以下軟體和硬體版本:

- 思科自適應安全裝置軟體版本7.x及更高版本
- 自適應安全裝置管理器5.x版及更高版本
- Cisco VPN客戶端4.x版及更高版本

本文中的資訊是根據特定實驗室環境內的裝置所建立。文中使用到的所有裝置皆從已清除(預設 )的組態來啟動。如果您的網路正在作用,請確保您已瞭解任何指令可能造成的影響。

### <span id="page-1-1"></span>相關產品

此配置還可以與Cisco PIX安全裝置7.x版及更高版本配合使用。

## <span id="page-1-2"></span>慣例

如需文件慣例的詳細資訊,請參閱[思科技術提示慣例。](//www.cisco.com/en/US/tech/tk801/tk36/technologies_tech_note09186a0080121ac5.shtml)

# <span id="page-1-3"></span>設定

本節提供用於設定本文件中所述功能的資訊。

註:使用[Command Lookup Tool\(](//tools.cisco.com/Support/CLILookup/cltSearchAction.do)僅限[註冊客](//tools.cisco.com/RPF/register/register.do)戶)可獲取本節中使用的命令的詳細資訊。

#### <span id="page-1-4"></span>網路圖表

本檔案會使用以下網路設定:

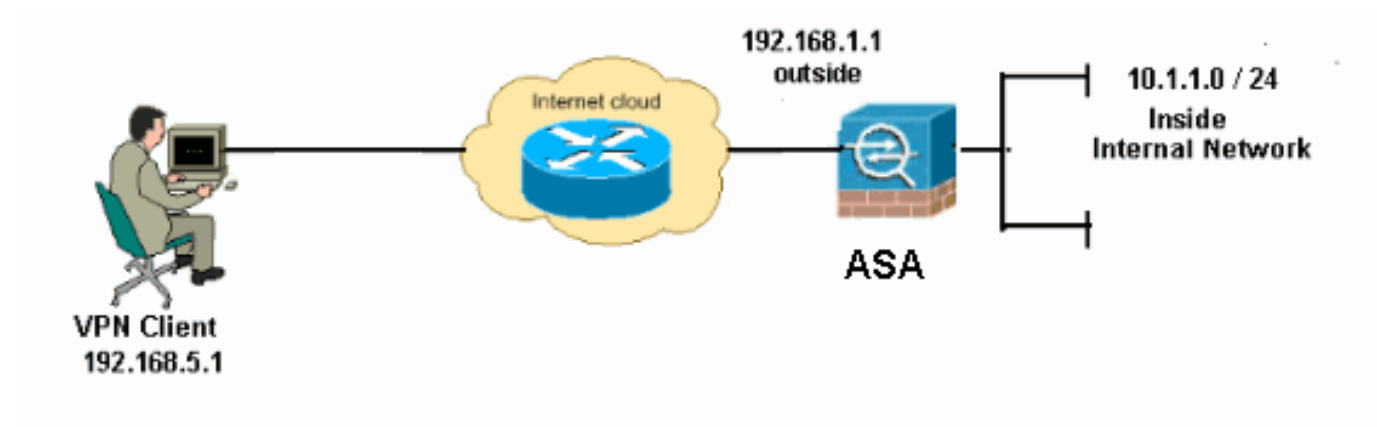

注意:此配置中使用的IP編址方案在Internet上不能合法路由。它們是RFC 1918地址,在實驗室環 境中使用。

# <span id="page-2-0"></span>設定遠端存取VPN(IPSec)

#### ASDM過程

完成以下步驟以配置遠端訪問VPN:

選擇Configuration > Remote Access VPN > Network(Client)Access > Advanced > IPSec > 1. IKE Policies > Add以建立ISAKMP策略。

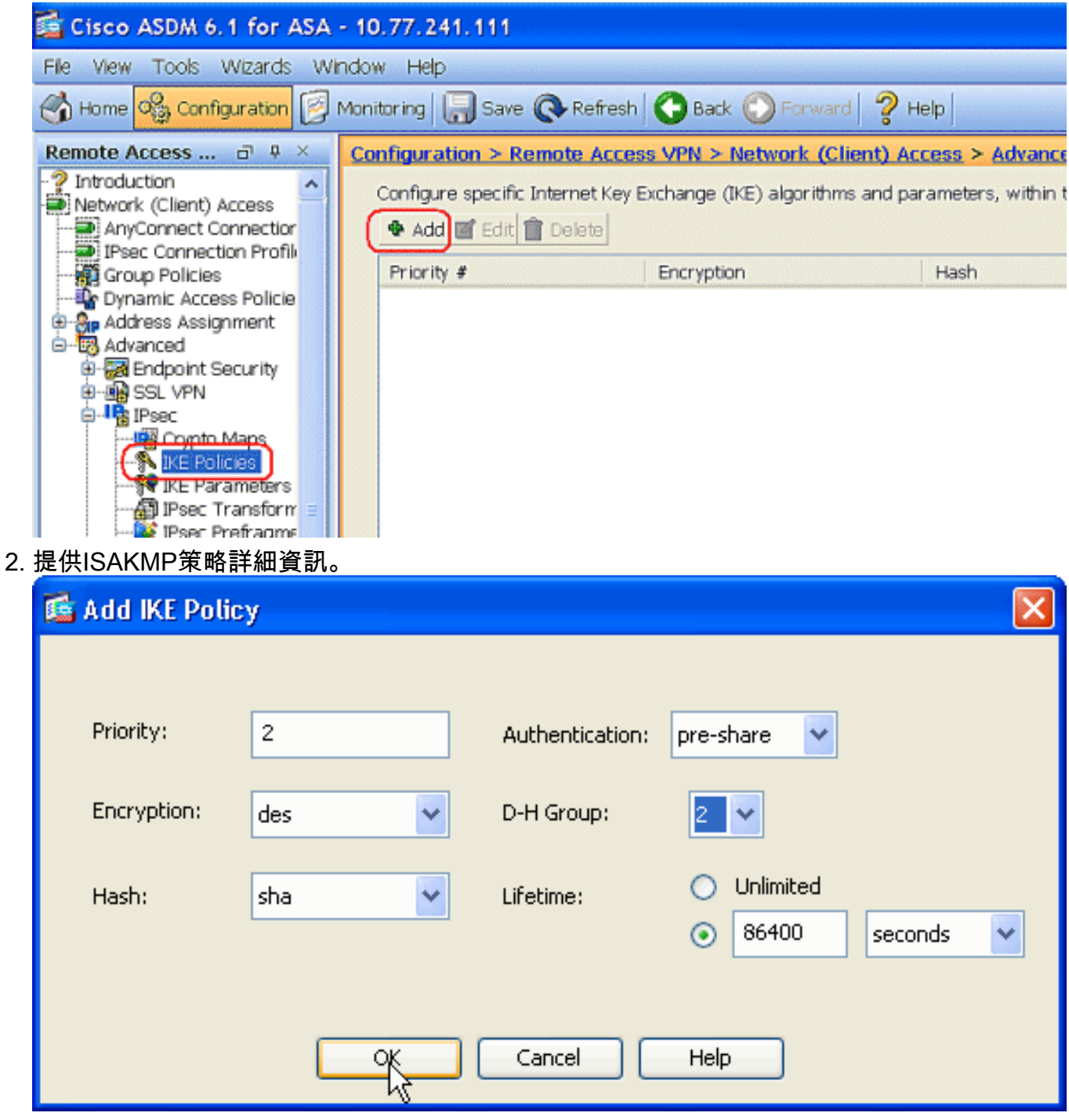

按一下「OK」和「Apply」。

選擇Configuration > Remote Access VPN > Network(Client)Access > Advanced > IPSec > 3.IKE Parameters以在外部介面上啟用IKE。

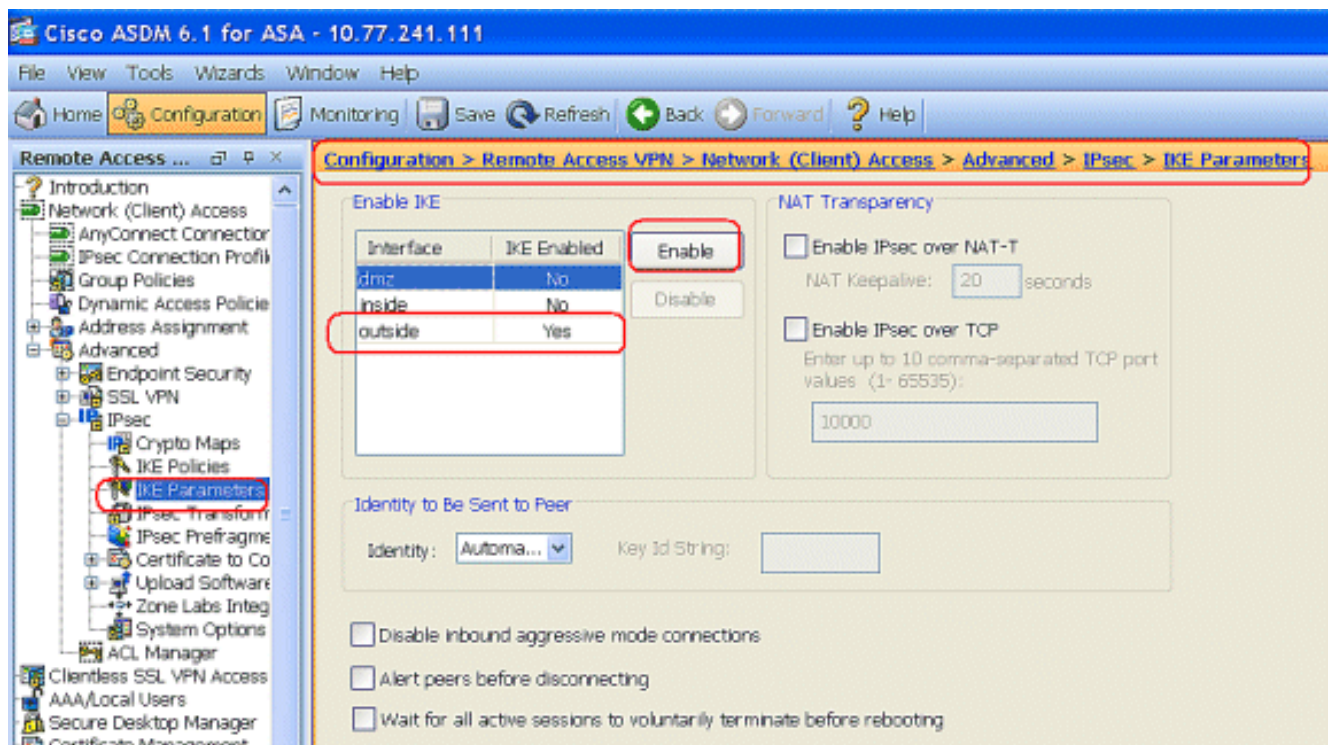

選擇Configuration > Remote Access VPN > Network(Client)Access > Advanced > IPSec > 4. IPSec Transform Sets > Add以建立ESP-DES-SHA轉換集,如圖所示。

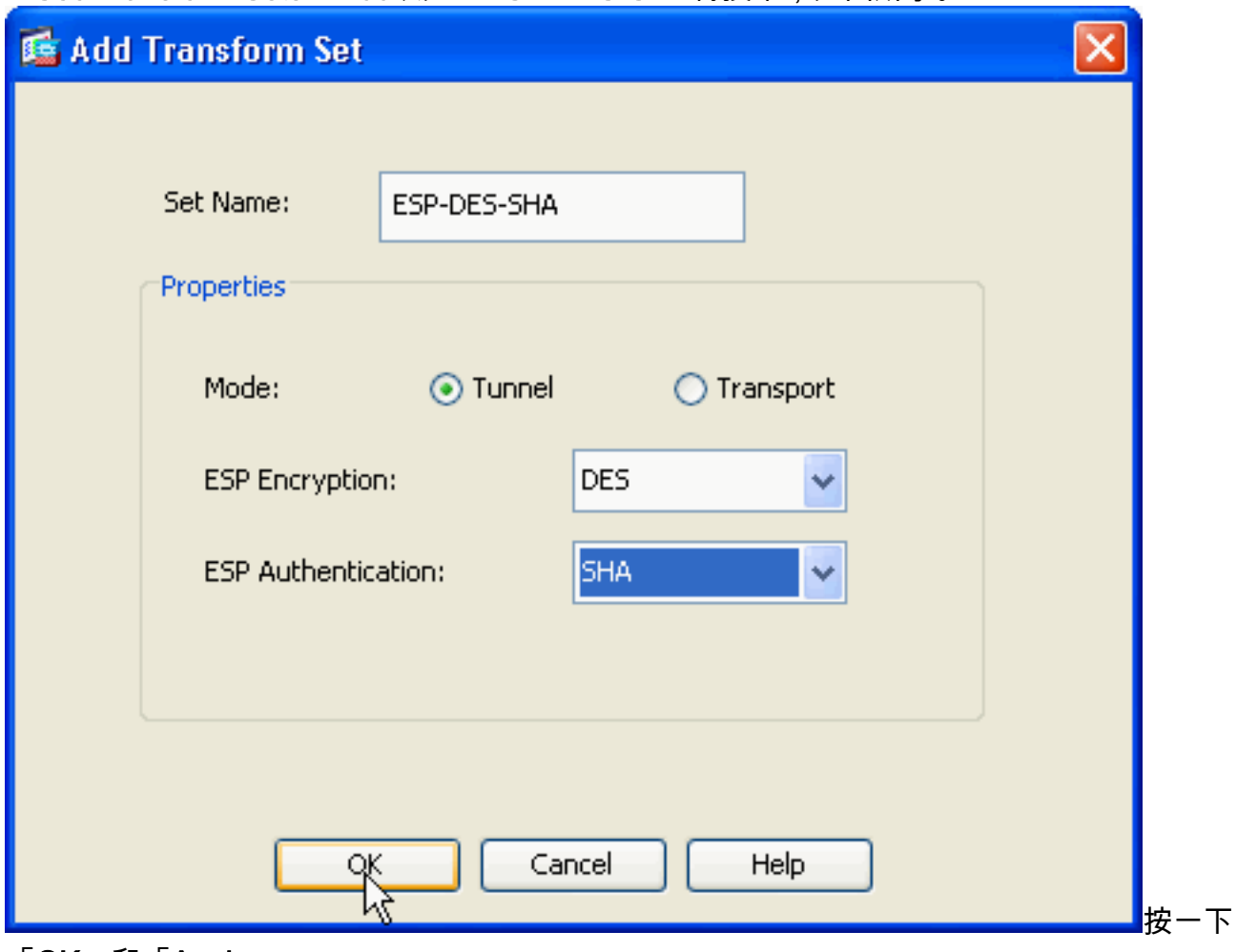

「OK」和「Apply」。

選擇Configuration > Remote Access VPN > Network(Client)Access > Advanced > IPSec > 5.Crypto Maps > Add,以便使用優先順序為1的動態策略建立加密對映,如下所示。

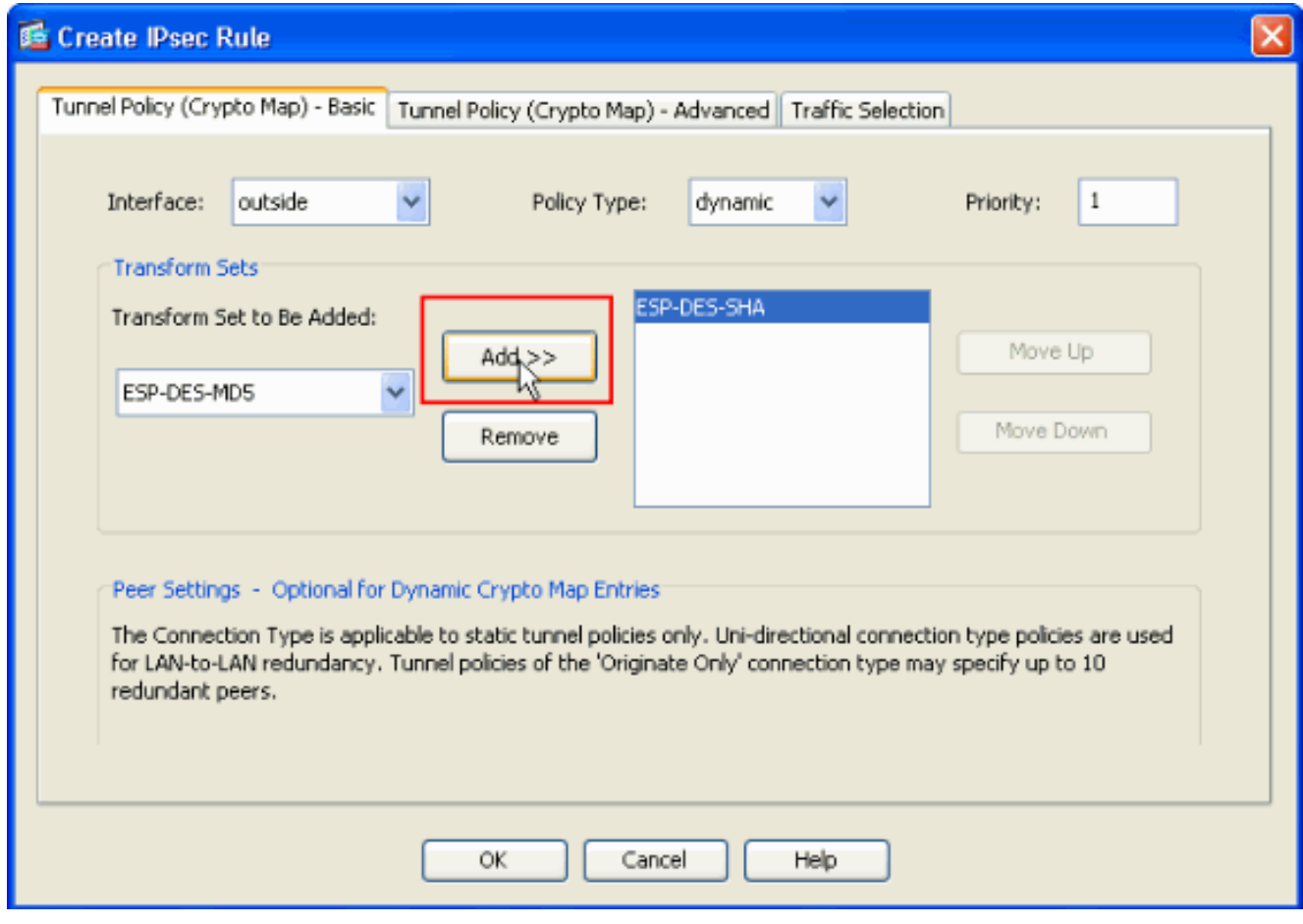

按一下「OK」和「Apply」。

6. 選擇Configuration > Remote Access VPN > AAA Setup > Local Users > Add,以便為VPN客 戶端訪問建立使用者帳戶(例如,使用者名稱 — cisco123和密碼 — cisco123)。

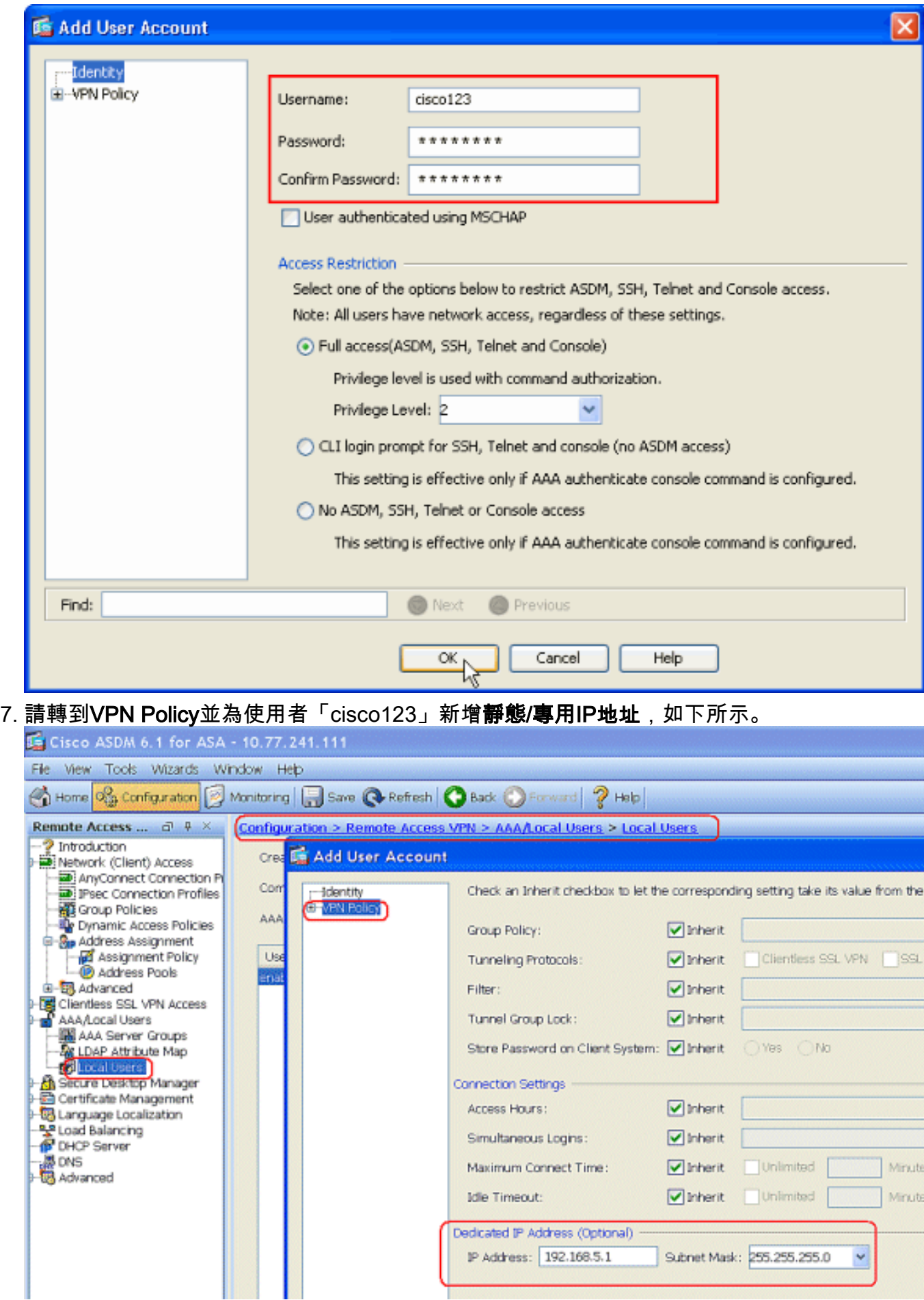

選擇Configuration > Remote Access VPN > Network(Client)Access > Address Assignment > Address Pools,然後按一下Add為VPN客戶端使用者新增VPN客戶端。 8.

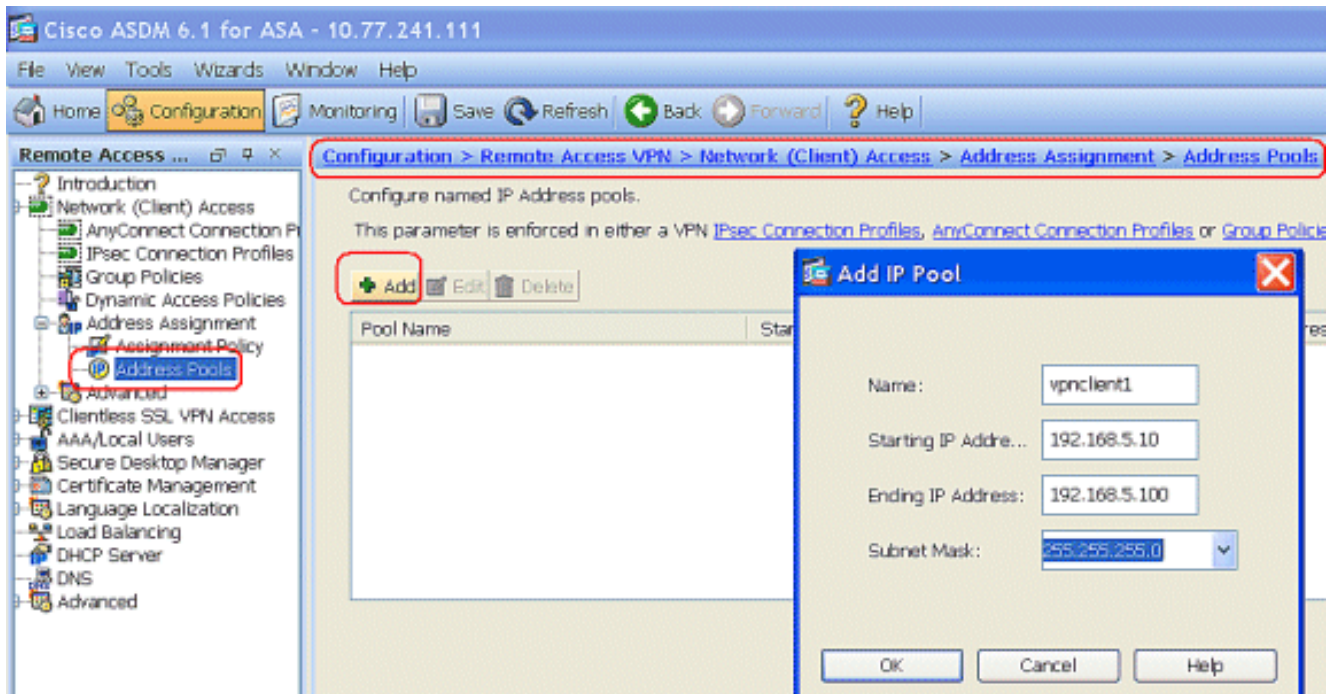

選擇Configuration > Remote Access VPN > Network(Client)Access > IPSec Connection 9.Profiles > Add以新增隧道組(例如,TunnelGroup1和Preshared key as cisco123),如下所

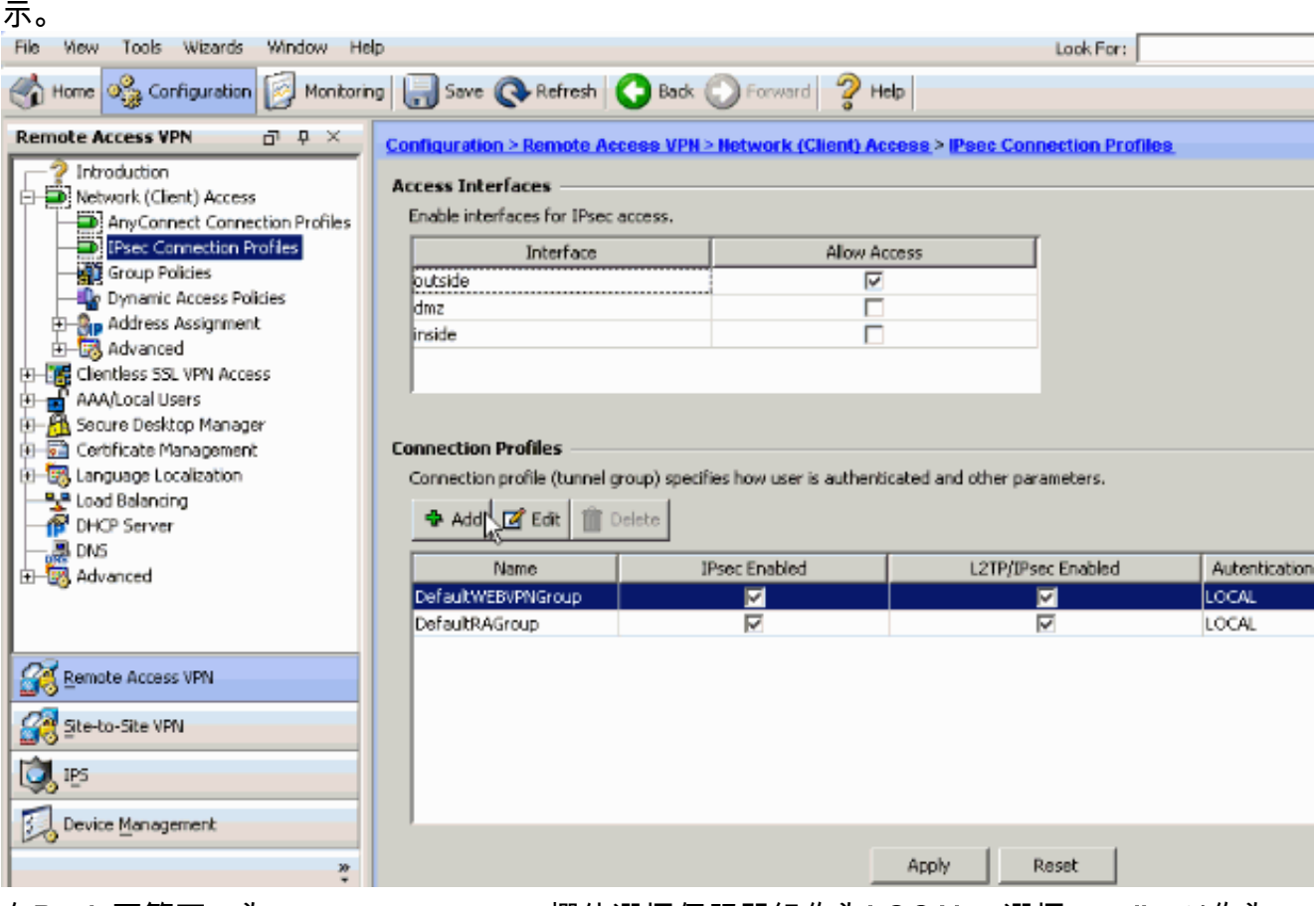

在Basic頁籤下,為User Authentication欄位選擇伺服器組作為LOCAL。選擇vpnclient1作為 VPN客戶端使用者的客戶端地址池。

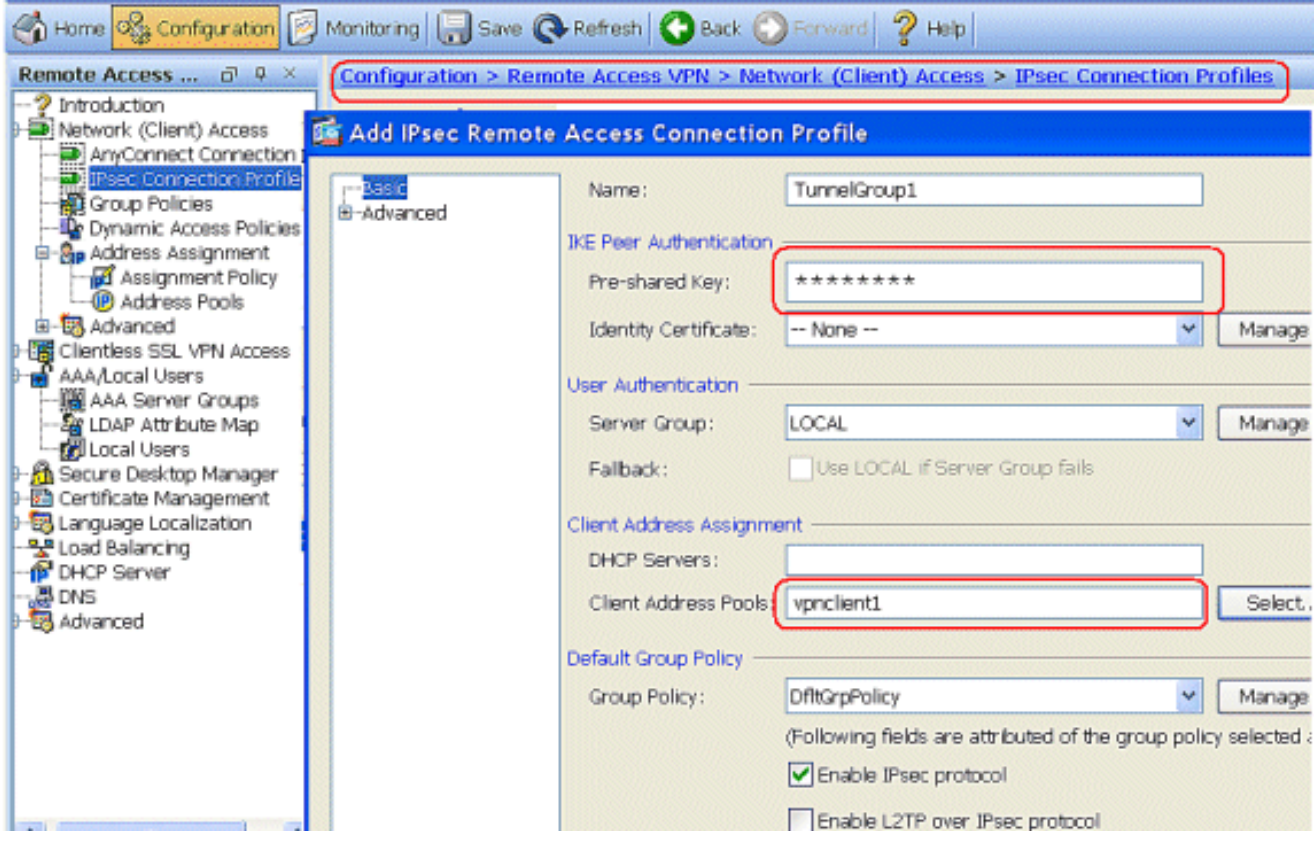

按一下「OK」(確定)。

10. 選擇Advanced > Client Addressing,然後選中Use address pool覈取方塊以將IP地址分配給 VPN客戶端。注意:確保取消選中Use authentication server和Use DHCP的覈取方塊。

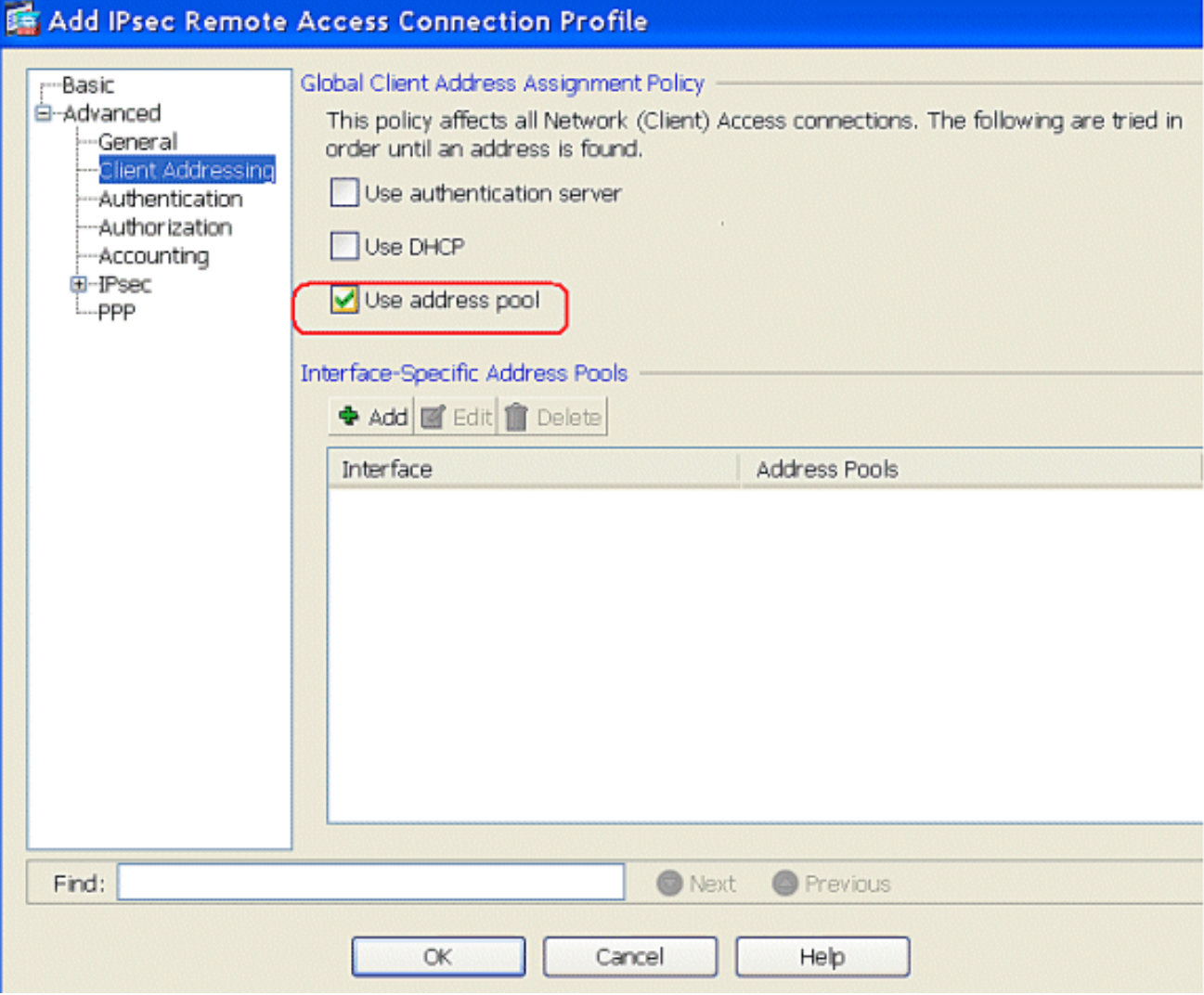

#### 按一下「**OK**」(確定)。

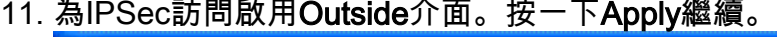

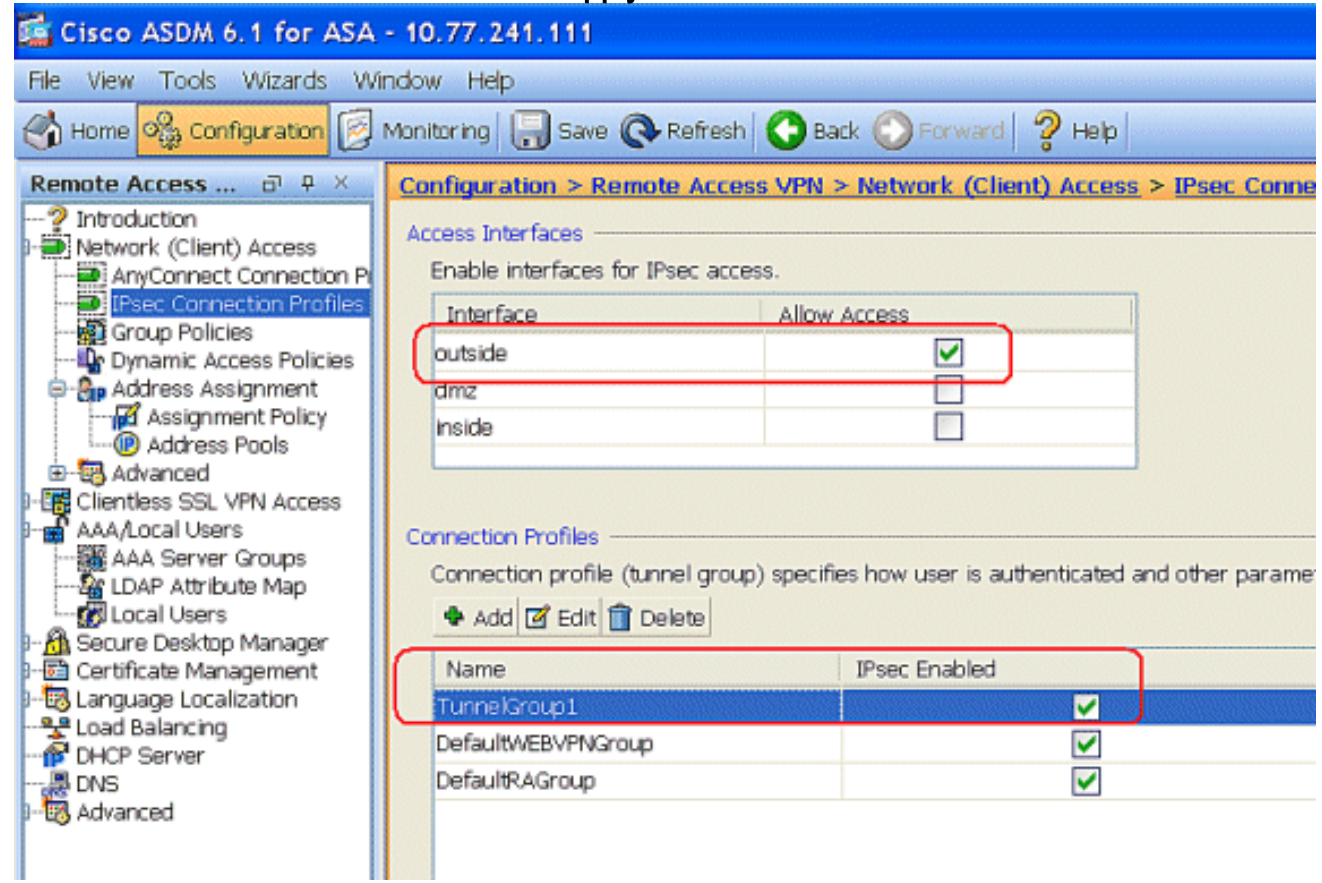

# <span id="page-8-0"></span>使用CLI配置ASA/PIX

完成這些步驟,以便配置DHCP伺服器從命令列為VPN客戶端提供IP地址。有關所使用的每個命令 的詳細資訊,請參閱<u>[配置遠端訪問VPN或](//www.cisco.com/en/US/docs/security/asa/asa80/configuration/guide/vpnrmote.html)Cisco ASA 5500系列自適應安全裝置 — 命令參考</u>。

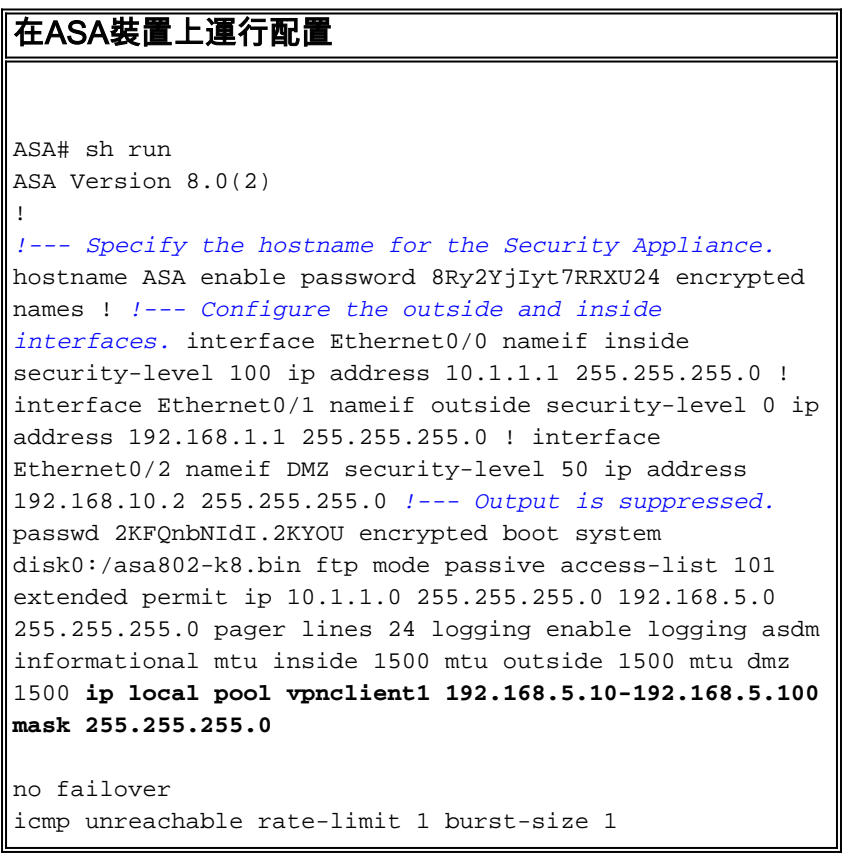

*!--- Specify the location of the ASDM image for ASA to fetch the image for ASDM access.* asdm image disk0:/asdm-613.bin no asdm history enable arp timeout 14400 global (outside) 1 192.168.1.5 nat (inside) 0 access-list 101 nat (inside) 1 0.0.0.0 0.0.0.0 route outside 0.0.0.0 0.0.0.0 192.168.1.2 1 timeout xlate 3:00:00 timeout conn 1:00:00 half-closed 0:10:00 udp 0:02:00 icmp 0:00:02 timeout sunrpc 0:10:00 h323 0:05:00 h225 1:00:00 mgcp 0:05:00 mgcp-pat 0:05:00 timeout sip 0:30:00 sip\_media 0:02:00 sip-invite 0:03:00 sip-disconnect 0:02:00 timeout uauth 0:05:00 absolute dynamic-access-policyrecord DfltAccessPolicy http server enable http 0.0.0.0 0.0.0.0 inside no snmp-server location no snmp-server contact snmp-server enable traps snmp authentication linkup linkdown coldstart crypto ipsec transform-set ESP-DES-SHA esp-des esp-sha-hmac crypto dynamic-map outside\_dyn\_map 1 set transform-set ESP-DES-SHA crypto map outside\_map 1 ipsec-isakmp dynamic outside\_dyn\_map *!--- Specifies the interface to be used with !--- the settings defined in this configuration.* crypto map outside\_map interface outside *!--- PHASE 1 CONFIGURATION ---! !--- This configuration uses ISAKMP policy 2. !--- The configuration commands here define the Phase !--- 1 policy parameters that are used.* crypto isakmp enable outside crypto isakmp policy 2 authentication pre-share encryption des hash sha group 2 lifetime 86400 no crypto isakmp nat-traversal *!--- Specifies that the IP address to the vpn clients are assigned by the local and not by AAA or dhcp. The CLI* **vpn-addr-assign local** for VPN address assignment through ASA is hidden in the CLI provided by **show run** command. **no vpn-addr-assign aaa no vpn-addr-assign dhcp** telnet timeout 5 ssh timeout 5 console timeout 0 threat-detection basic-threat threat-detection statistics access-list ! class-map inspection\_default match default-inspection-traffic ! ! policy-map type inspect dns preset\_dns\_map parameters message-length maximum 512 policy-map global\_policy class inspection\_default inspect dns preset\_dns\_map inspect ftp inspect h323 h225 inspect h323 ras inspect netbios inspect rsh inspect rtsp inspect skinny inspect esmtp inspect sqlnet inspect sunrpc

 inspect tftp inspect sip

```
 inspect xdmcp
!
service-policy global_policy global
!
group-policy DfltGrpPolicy attributes
 vpn-tunnel-protocol IPSec webvpn
group-policy GroupPolicy1 internal
!--- In order to identify remote access users to the
Security Appliance, !--- you can also configure
usernames and passwords on the device. !--- specify the
IP address to assign to a particular user, use the vpn-
framed-ip-address command !--- in username mode
username cisco123 password ffIRPGpDSOJh9YLq encrypted
username cisco123 attributes
  vpn-framed-ip-address 192.168.5.1 255.255.255.0
!--- Create a new tunnel group and set the connection !-
-- type to remote-access. tunnel-group TunnelGroup1 type
remote-access tunnel-group TunnelGroup1 general-
attributes address-pool vpnclient1 !--- Enter the pre-
shared-key to configure the authentication method.
tunnel-group TunnelGroup1 ipsec-attributes pre-shared-
key * prompt hostname context
Cryptochecksum:e0725ca9ccc28af488ded9ee36b7822d : end
ASA#
```
## <span id="page-10-0"></span>Cisco VPN客戶端配置

嘗試使用Cisco VPN客戶端連線到Cisco ASA,以驗證ASA配置是否成功。

- 1. 選擇Start > Programs > Cisco Systems VPN Client > VPN Client。
- 2. 按一下New以啟動Create New VPN Connection Entry視窗。

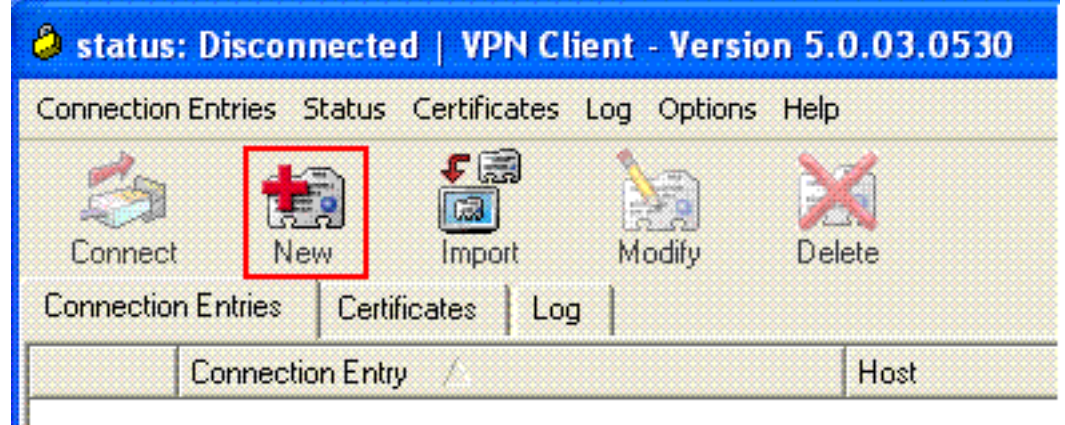

3. 填寫新連線的詳細資訊。輸入連線條目的名稱和說明。在Host**框中輸入ASA的**外部IP地址。然 後輸入ASA中配置的VPN隧道組名稱(TunnelGroup1)和密碼(預共用金鑰 — cisco123)。按  $-\top$ 「Save」。

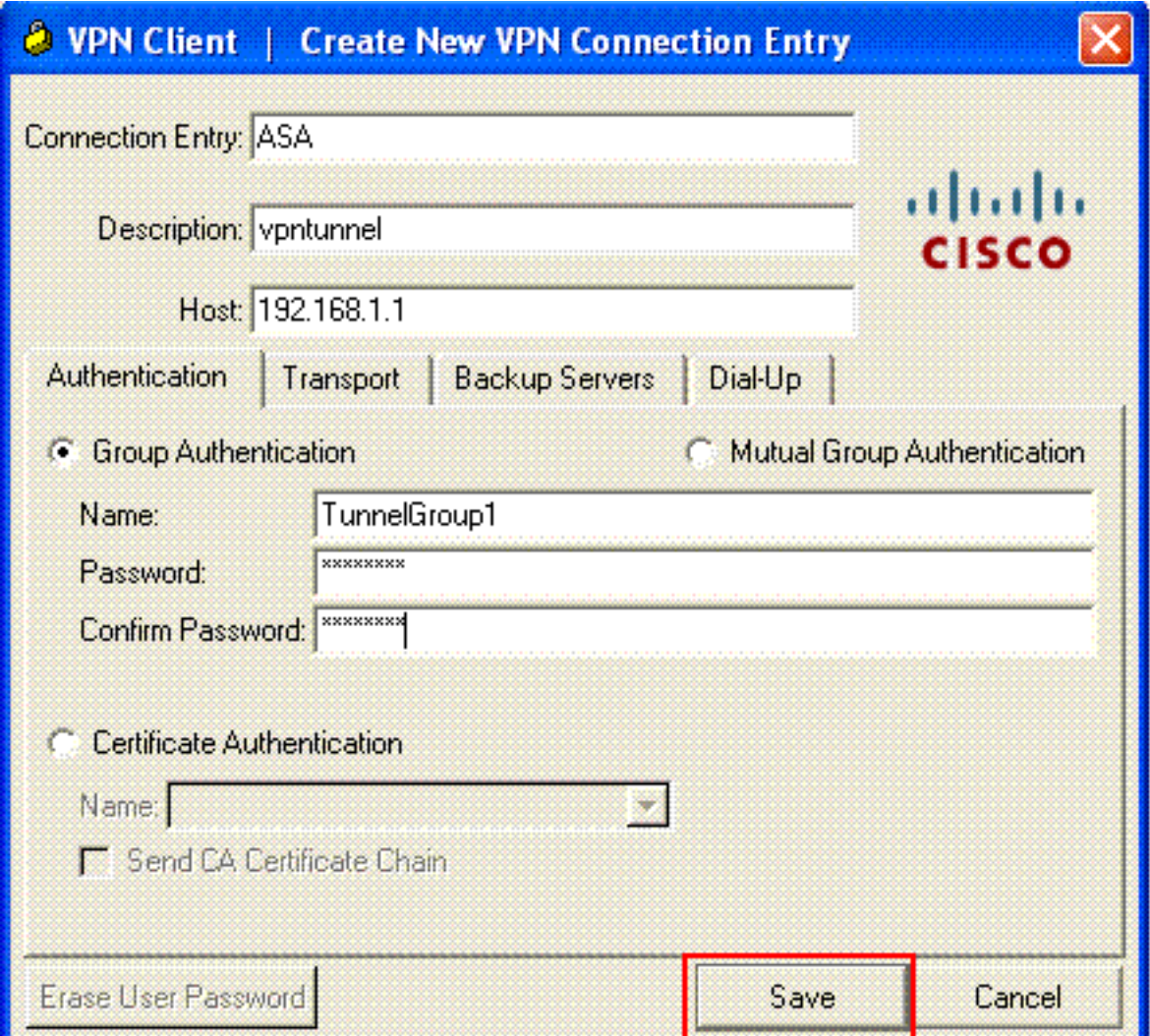

4. 按一下要使用的連線,然後在VPN客戶端主視窗中按一下Connect。

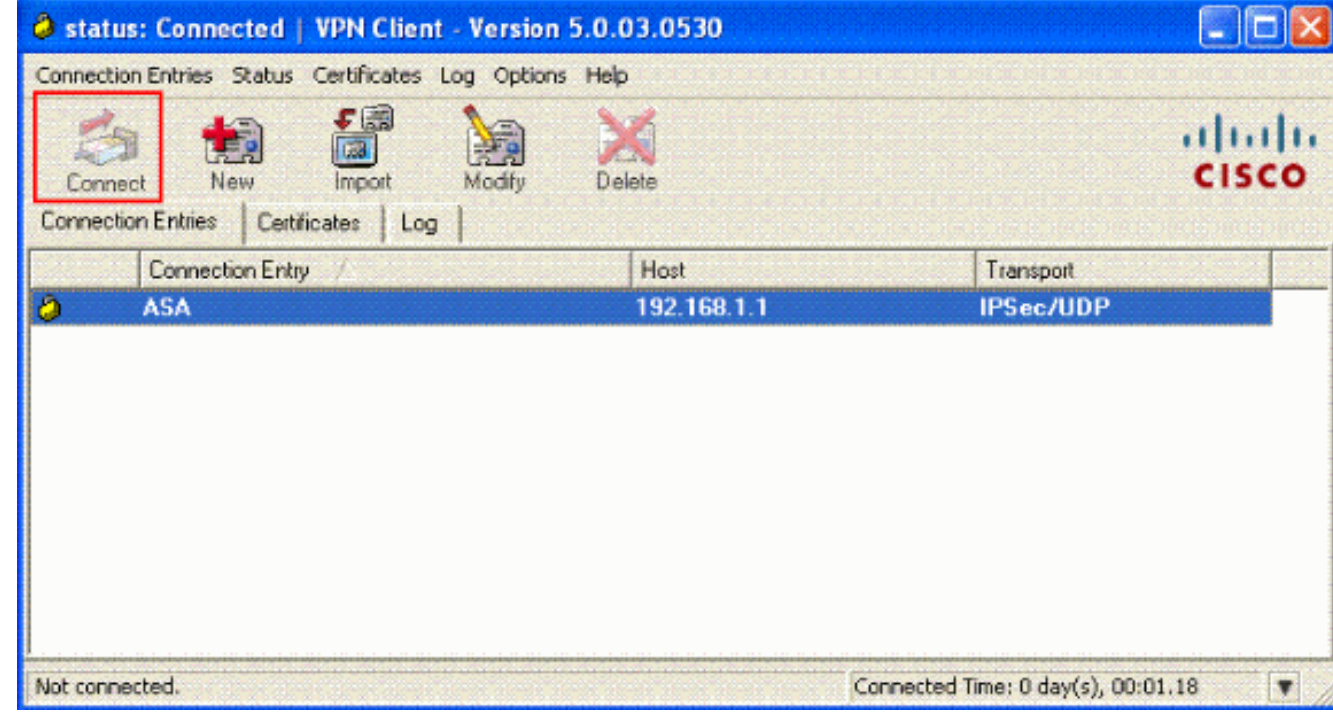

5. 出現提示時,輸入**Username:cisco123和密碼:cisco123**如在ASA中為Xauth配置,然後點選 OK以連線到遠端網路。

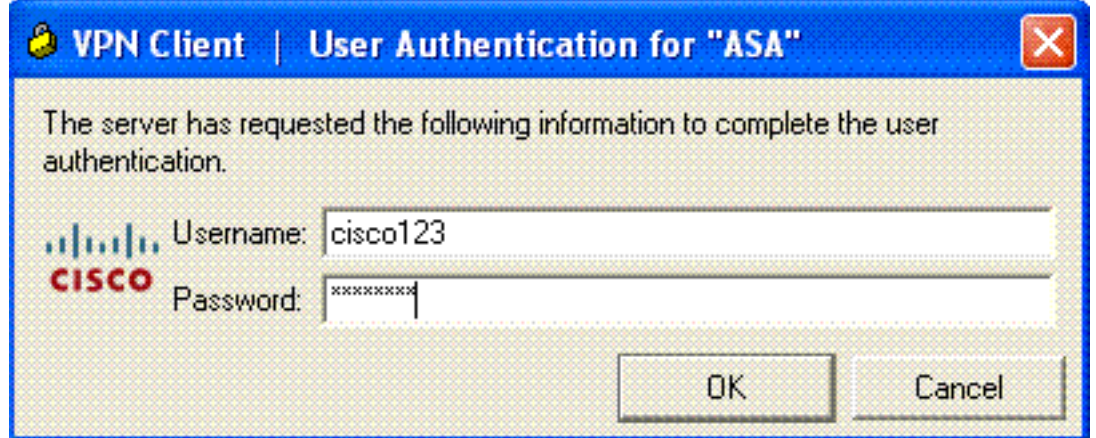

## 6. VPN客戶端與中心站點的ASA連線。

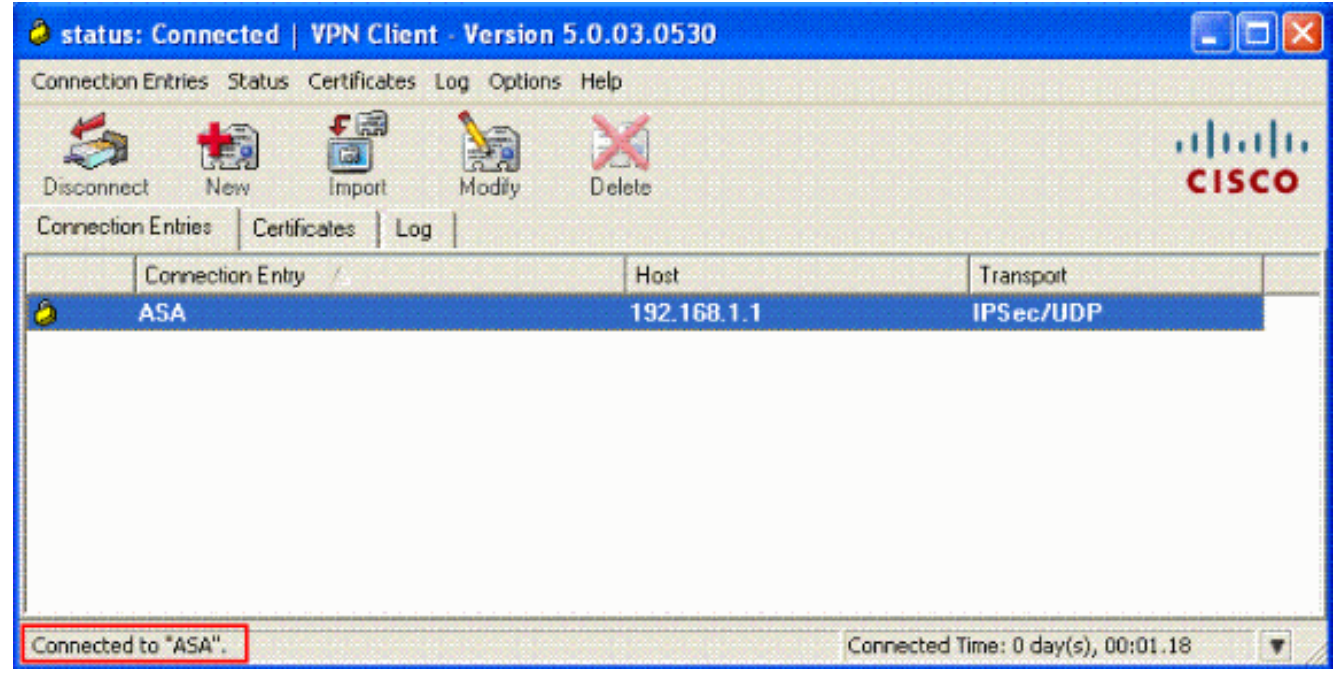

7. 成功建立連線後,從Status選單中選擇Statistics以驗證隧道的詳細資訊。

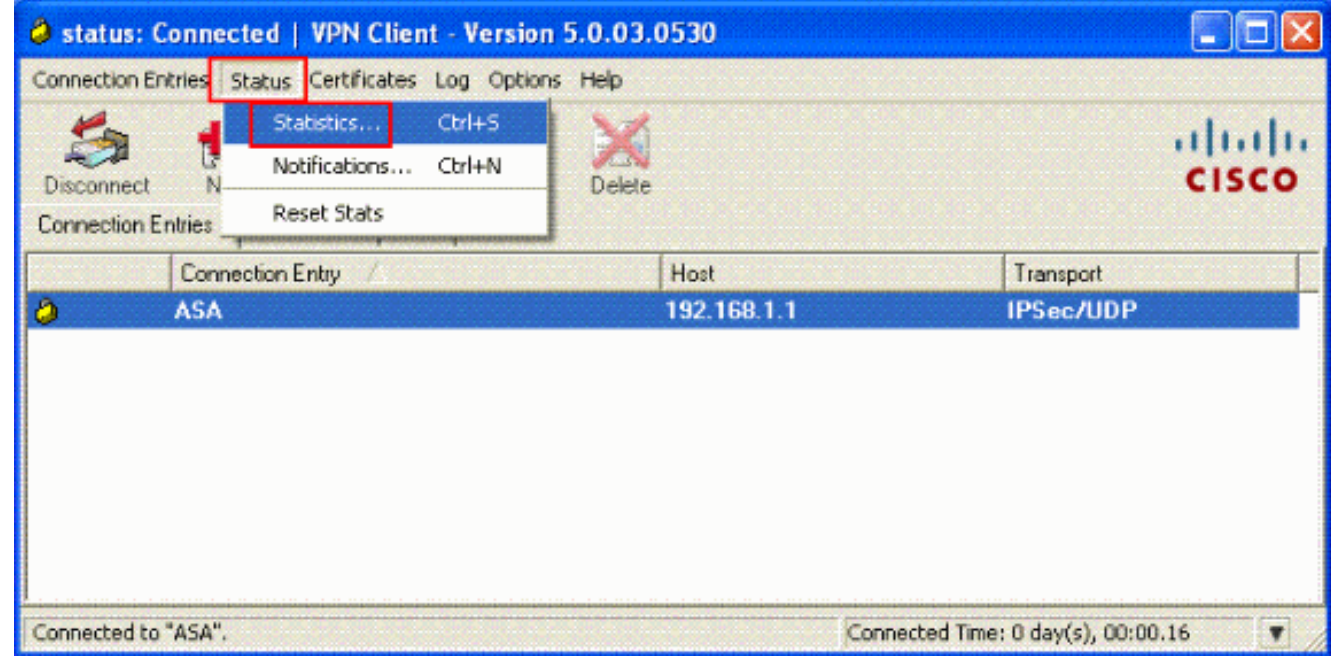

<span id="page-12-0"></span>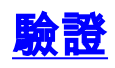

## <span id="page-13-0"></span>show命令

使用本節內容,確認您的組態是否正常運作。

[輸出直譯器工具](https://www.cisco.com/cgi-bin/Support/OutputInterpreter/home.pl)(僅供[已註冊客](//tools.cisco.com/RPF/register/register.do)戶使用)(OIT)支援某些show命令。使用OIT檢視show命令輸出的分析  $\sim$ 

- show crypto isakmp sa 顯示對等體上的所有當前IKE安全關聯(SA)。
- show crypto ipsec sa 顯示當前SA使用的設定。

# <span id="page-13-1"></span>疑難排解

本節提供的資訊可用於對組態進行疑難排解。還顯示了調試輸出示例。

註:有關遠端訪問IPSec VPN故障排除的詳細資訊,請參[閱最常見的L2L和遠端訪問IPSec VPN故](//www.cisco.com/en/US/products/ps6120/products_tech_note09186a00807e0aca.shtml) [障排除解決方案](//www.cisco.com/en/US/products/ps6120/products_tech_note09186a00807e0aca.shtml)。

# <span id="page-13-2"></span>清除安全關聯

進行故障排除時,請確保在進行更改後清除現有的安全關聯。在PIX的特權模式下,使用以下命令 :

- clear [crypto] ipsec sa 刪除活動的IPSec SA。關鍵字crypto是可選的。
- clear [crypto] isakmp sa 刪除活動的IKE SA。關鍵字crypto是可選的。

# <span id="page-13-3"></span>疑難排解指令

[輸出直譯器工具](https://www.cisco.com/cgi-bin/Support/OutputInterpreter/home.pl)(僅供[已註冊客](//tools.cisco.com/RPF/register/register.do)戶使用)(OIT)支援某些show命令。使用OIT檢視show命令輸出的分析  $\Omega$ 

附註:使用 debug 指令之前,請先參[閱有關 Debug 指令的重要資訊](//www.cisco.com/en/US/tech/tk801/tk379/technologies_tech_note09186a008017874c.shtml)。

- debug crypto ipsec 7 顯示第2階段的IPSec協商。
- debug crypto isakmp 7 顯示第1階段的ISAKMP協商。

# <span id="page-13-4"></span>相關資訊

- [Cisco ASA 5500系列自適應安全裝置支援頁](//www.cisco.com/en/US/products/ps6120/tsd_products_support_series_home.html?referring_site=bodynav)
- [Cisco ASA 5500系列自適應安全裝置命令參考](//www.cisco.com/en/US/products/ps6120/prod_command_reference_list.html?referring_site=bodynav)
- [Cisco PIX 500系列安全裝置支援頁面](//www.cisco.com/en/US/products/hw/vpndevc/ps2030/tsd_products_support_eol_series_home.html?referring_site=bodynav)
- [Cisco PIX 500系列安全裝置命令參考](//www.cisco.com/en/US/products/hw/vpndevc/ps2030/products_tech_note09186a0080094885.shtml?referring_site=bodynav)
- · [思科調適型資安裝置管理員](//www.cisco.com/en/US/products/ps6121/tsd_products_support_series_home.html?referring_site=bodynav)
- [IPSec協商/IKE通訊協定支援頁面](//www.cisco.com/en/US/tech/tk583/tk372/tsd_technology_support_protocol_home.html?referring_site=bodynav)
- [Cisco VPN使用者端支援頁面](//www.cisco.com/en/US/products/sw/secursw/ps2308/tsd_products_support_series_home.html?referring_site=bodynav)
- [Cisco PIX防火牆軟體](//www.cisco.com/en/US/products/hw/vpndevc/ps2030/tsd_products_support_eol_series_home.html?referring_site=bodynav)
- [Cisco Secure PIX防火牆命令參考](//www.cisco.com/en/US/products/hw/vpndevc/ps2030/products_tech_note09186a0080094885.shtml?referring_site=bodynav)
- [安全產品現場通知\(包括PIX\)](//www.cisco.com/en/US/support/tsd_products_field_notice_summary.html?referring_site=bodynav)
- [要求建議 \(RFC\)](http://www.ietf.org/rfc.html?referring_site=bodynav)

• [技術支援與文件 - Cisco Systems](//www.cisco.com/cisco/web/support/index.html?referring_site=bodynav)